# PLATAFORMA PARA GENERACIÓN DE CFDI

Manual Técnico

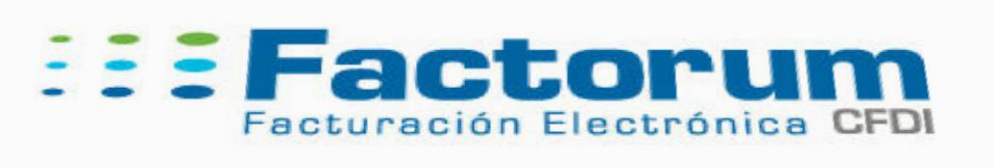

# CONTENIDO

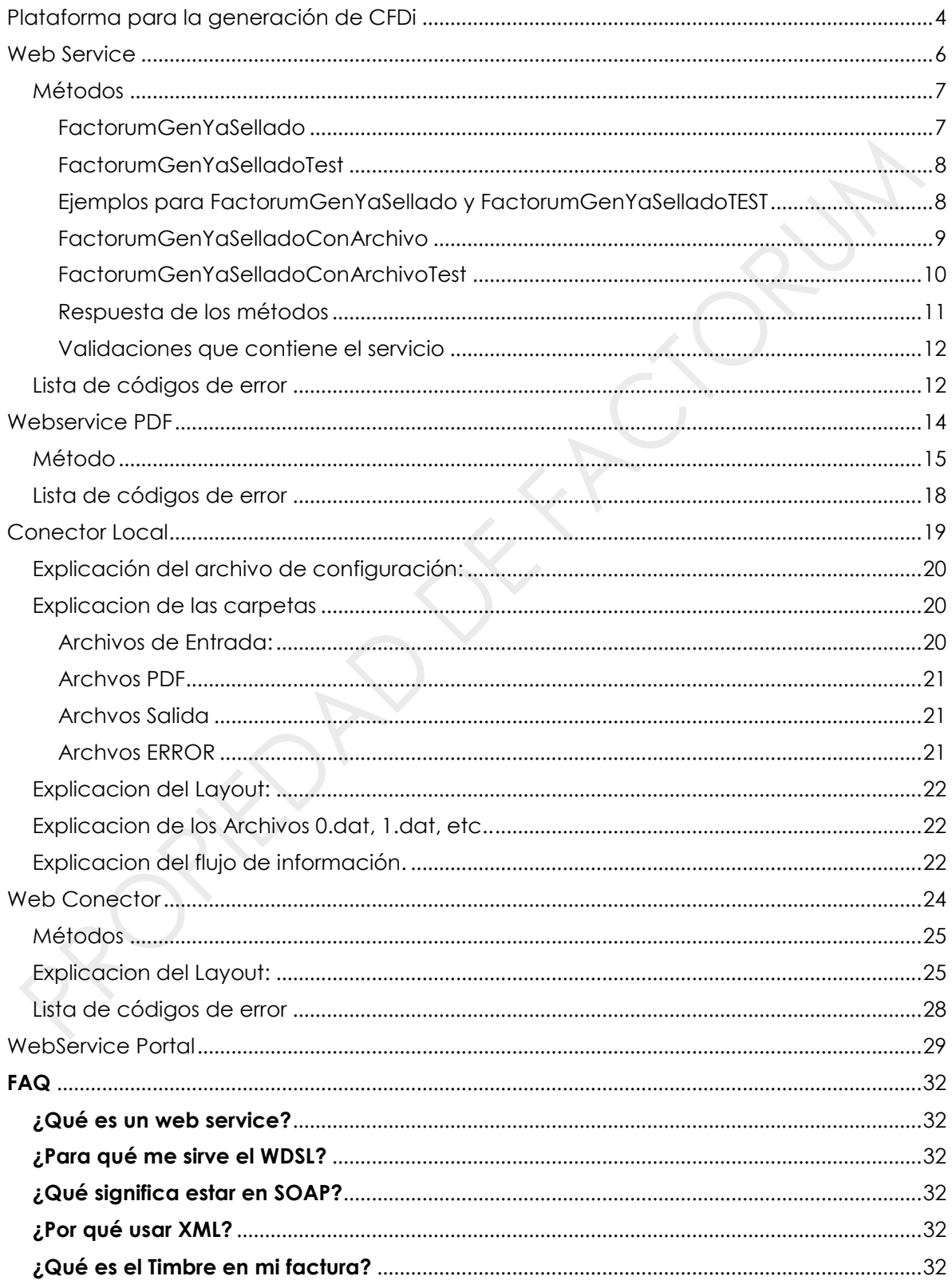

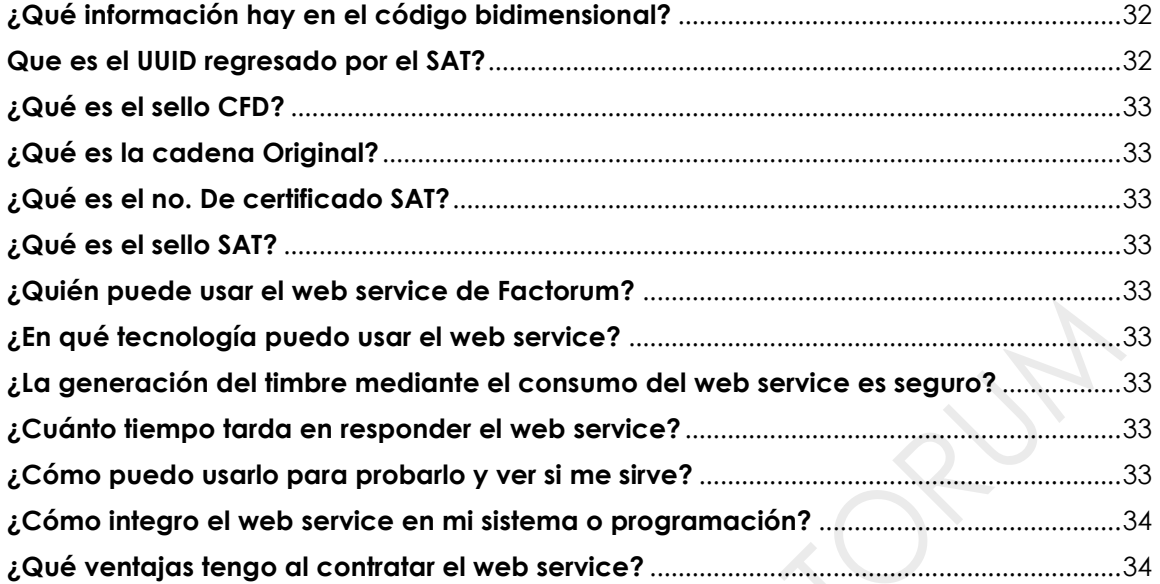

# <span id="page-3-0"></span>PLATAFORMA PARA LA GENERACIÓN DE CFDI

Esta plataforma acredita a Factorum en Proveedor de Servicios de Expedición de Comprobante Fiscal Digital a través de Internet, conforme a los nuevos requerimientos especificados para realiza todas las validaciones de los CFDi exigidas por el SAT.

La plataforma cuenta con diversos productos, de esta manera el cliente puede seleccionar aquel que cumpla sus necesidades y requerimientos.

La finalidad de estos productos (menos cancelación) es de generar los Comprobantes Fiscales Digitales (*CFDi*) y el código bidimensional (*QRCode*), a través de Internet. Tiene los últimos requerimientos especificados para realiza todas las validaciones de los CFDi exigidas por el SAT.

A continuación hay una tabla comparativa de todos los productos que compone esta plataforma:

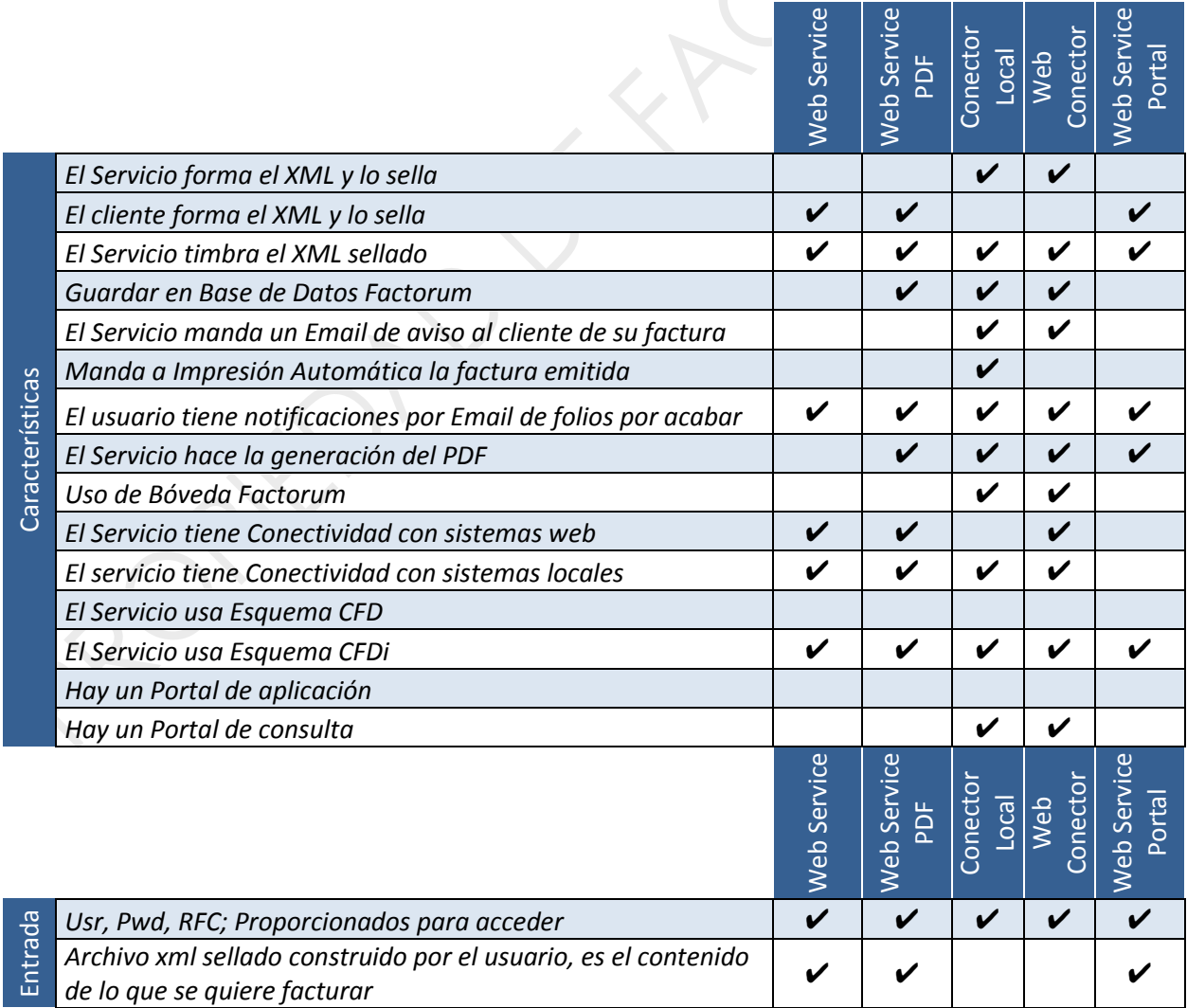

### **E: Factorum**

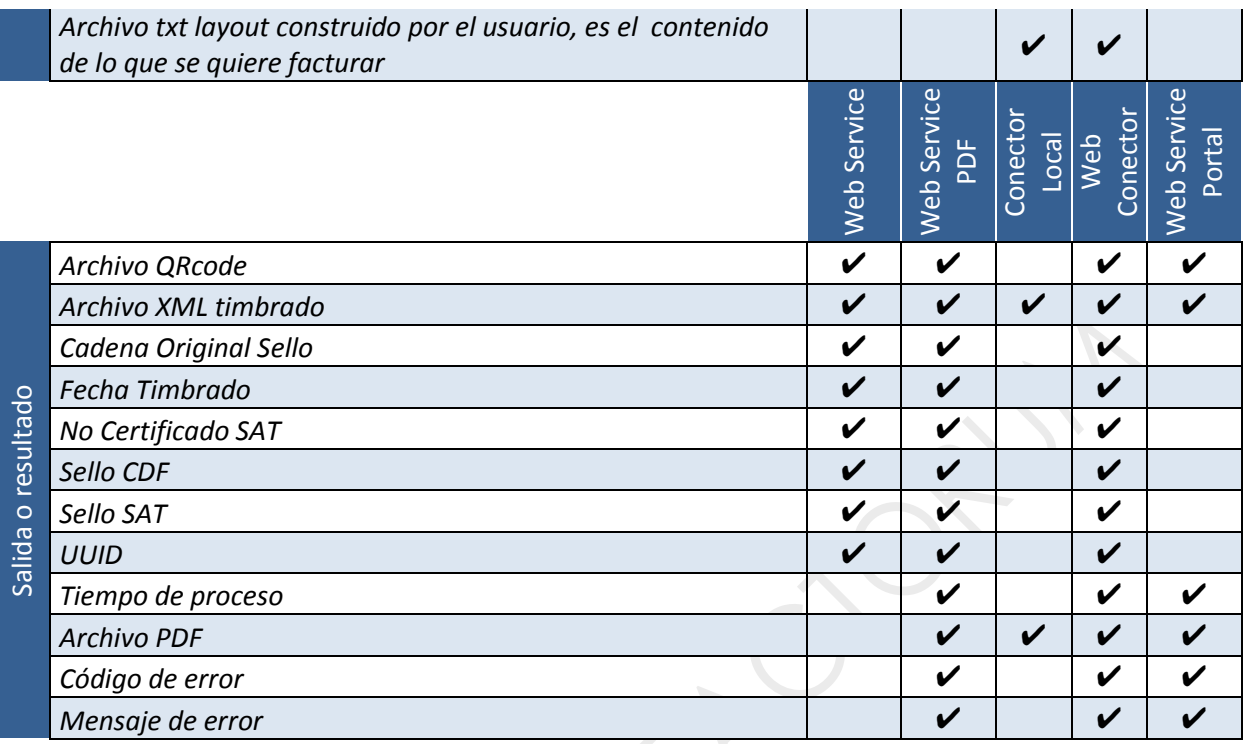

La implementación del servicio se realiza a través del protocolo *https*. De esta forma, se utiliza un canal de comunicaciones seguro con el Proveedor de Servicios de Emisión de CFDI (PSECFDI).

Desde cualquier tecnología (cualquier lenguaje de programación que soporte llamadas a webservices mediante SOAP) pueda programar y desarrollar aplicaciones compatibles con el servicio e invocar los métodos, y tenga la facultad de recibir los valores devueltos por el servicio.

Existen desde el más bajo nivel, donde el usuario tiene la facultad de poder generar los datos de su factura en un xml y sellarlo, hasta los que pueden ser usados por los usuarios sin conocimientos en formar y sellar xml y el producto hace todo el trabajo

Los productos son:

- **Webservice**
- **Webservice PDF**
- **Webservice Portal**
- **Web Conector**
- **Conector Local**
- **Webservice Cancelación**

Cada producto tiene datos de entrada que necesita para procesarlos y al final entregar un resultado o datos de salida.

A continuación se resumen en una table comparativa los productos mencionados menos el de cancelación, ya que se maneja diferente a los demás.

 $\mathcal{B}(\mathbf{e})$ 

# <span id="page-5-0"></span>WEB SERVICE

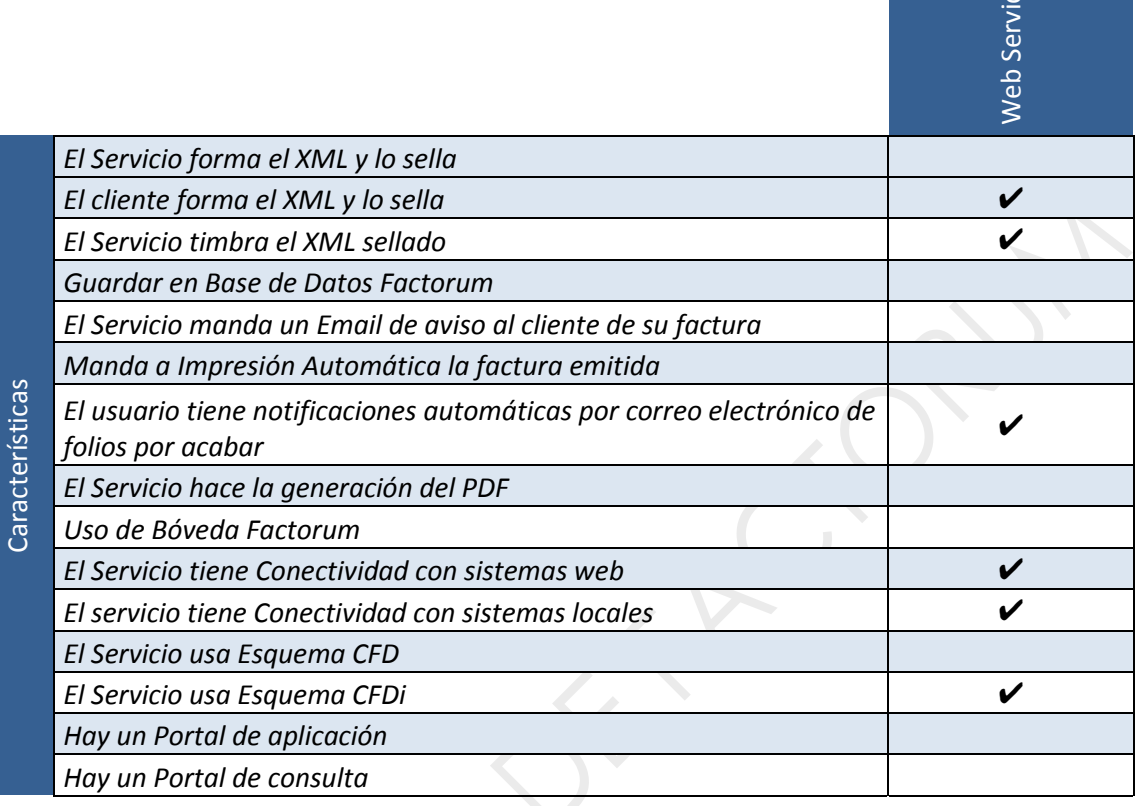

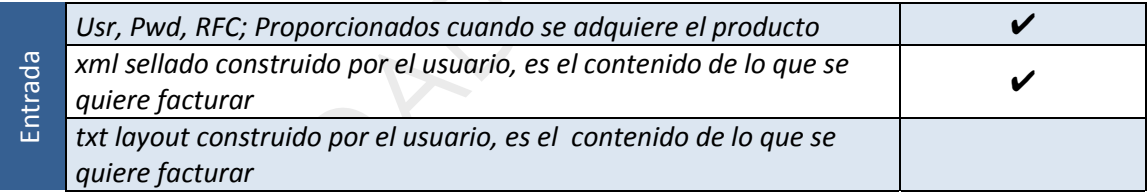

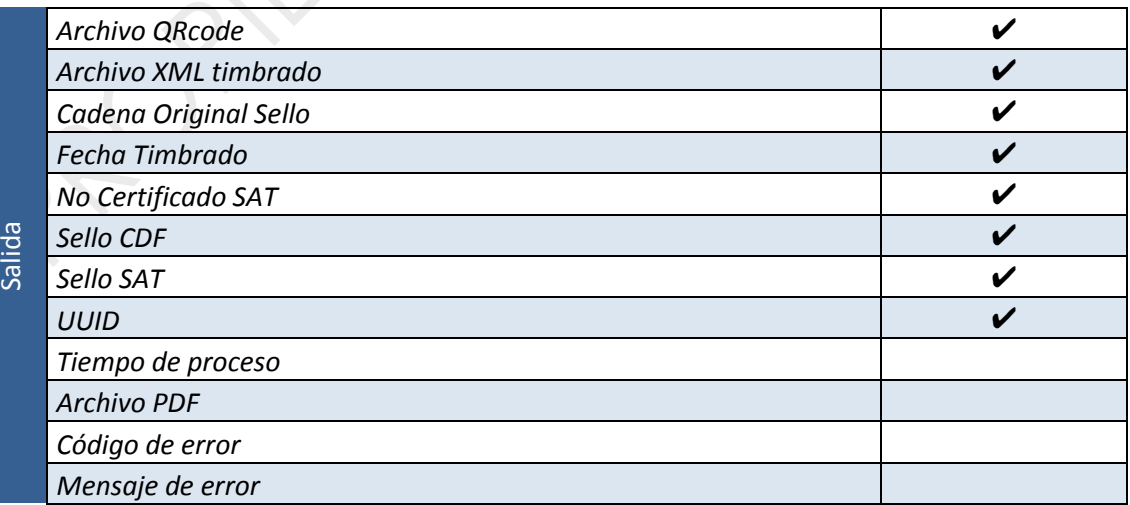

IMPORTANTE: Ninguna parte de este documento puede ser usada o reproducida por cualquier medio sin la autorización de Por un México Digital, S.A. de C.V.

#### URL DE ACCESO AL SERVICIO

<https://www.factorumweb.com/FactorumWSv32/FactorumCFDiService.asmx>

### FactorumCFDiService

The following operations are supported. For a formal definition, please review the Service Description.

- · FactorumGenYaSellado
- · FactorumGenYaSelladoConArchivo
- · FactorumGenYaSelladoConArchivoTest
- · FactorumGenYaSelladoTest

Para acceder al web service definition lenguaje (WSDL: [https://www.factorumweb.com/FactorumWSv32/FactorumCFDiService.asmx?](https://www.factorumweb.com/FactorumWSv32/FactorumCFDiService.asmx)WSDL

### <span id="page-6-0"></span>MÉTODOS

En todos los métodos se necesita la información de un XML de entrada, donde estarán los datos que se quieren facturar, este XML debe de venir sellado

En cada llamada se puede generar un CFDi y el QRCode.

Todos los métodos tienen exactamente la misma estructura de salida, así como de validación, por eso las vamos a mencionar al acabar de explicar todos los métodos

Existen métodos para productivo y para test, se diferencían porque el usuario que usan los de test es de pruebas, esto sirve para una etapa de pruebas.

Existen tanto para productivo como para test, métodos que reciben lo que se desea facturar (el XML de entrada) en un string, o en un array de bytes.

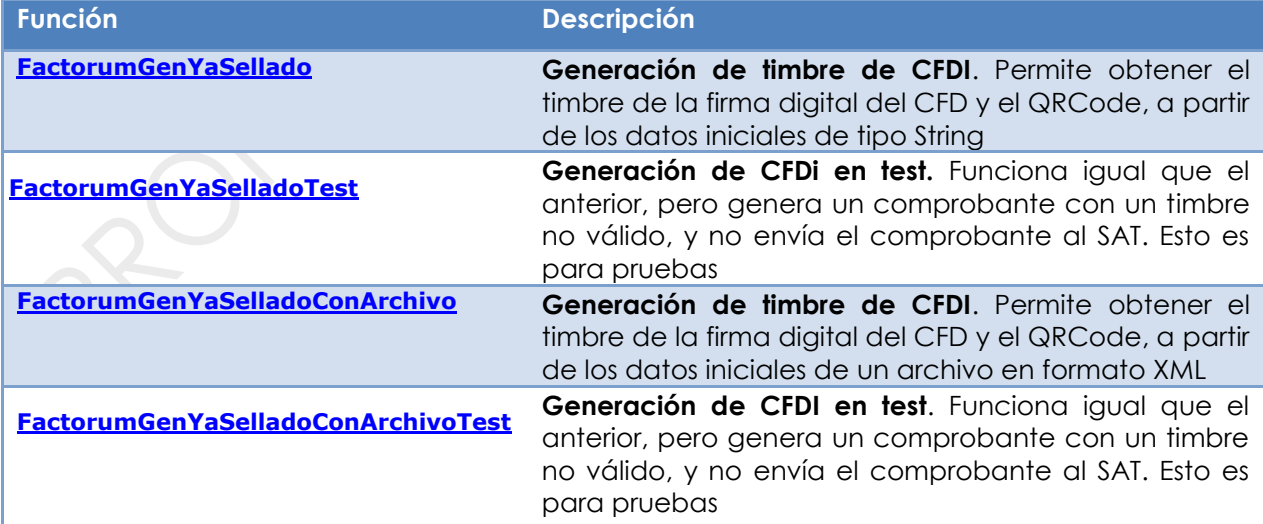

#### <span id="page-6-1"></span>**FACTORUMGENYASELLADO**

Este método es para producción, para datos reales.

#### DEFINICIÓN

```
public ReturnFactorumWS FactorumGenYaSellado(String usuario, 
                                                  String rfc, 
                                                  String password, 
                                                  String xml)
```
#### PARÁMETROS

- **usuario**: Usuario que va realizar la conexión, normalmente es el email
- **rfc**: RFC del usuario
- **password**: Contraseña del usuario que va realizar la conexión
- **xml**: Cadena de caracteres en formato string que tiene la información que se quiere facturar, datos como Emisor, Cliente, Detalle de los productos o servicios, total, etc. Formateado como XML, este XML debe de venir sellado

#### PETICIÓN Y RESPUESTA SOAP

http://www.factorumweb.com/FactorumWSv32/FactorumCFDiService.asmx?op=Factorum GenYaSellado

#### <span id="page-7-0"></span>**FACTORUMGENYASELLADOTEST**

Este método es para pruebas, debe de usar el usuario de pruebas.

#### **DEFINICIÓN**

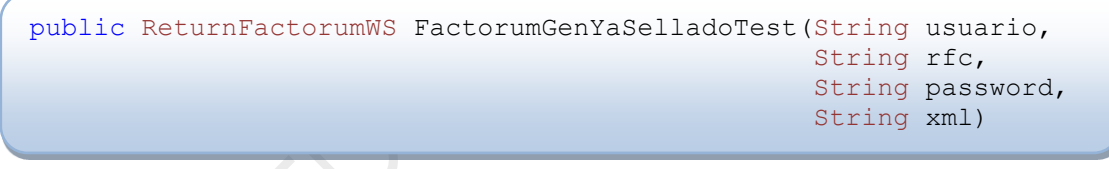

#### PARÁMETROS

- **usuario**, **rfc**: y **password**: de pruebas
- **xml**: Cadena de caracteres en formato XML que tiene la información que se quiere facturar, datos como Emisor, Cliente, Detalle de los productos o servicios, total, etc. Formateado como XML, este XML debe de venir sellado

#### PETICIÓN Y RESPUESTA SOAP

http://www.factorumweb.com/FactorumWSv32/FactorumCFDiService.asmx?op=Factorum **GenYaSelladoTest** 

### <span id="page-7-1"></span>**EJEMPLOS PARA FACTORUMGENYASELLADO Y FACTORUMGENYASELLADOTEST**

Código del cliente:

### **Experience Factorum**

Para usar el método deseado cambie solamente el nombre del método, aquí le presentamos FactorumGenYaSelladoTest

```
'Entrada de la información de la venta en formato XML
Dim XmlVta As String = XmlGenerado
'Resultado del CFDi en formato XML
Dim signedXml As String
'Resultado del QRcode
Dim Qrcode As Byte()
'Resultado del CFDi en formato XML
Dim FilesignedXml As Byte()
Dim ws As New FactorumCFDiService
Dim resWS As New ReturnFactorumWS
Try
'llamar al WS
         resWS = ws.FactorumGenYaSelladoTest (userWS, rfcWS, pwdWS, 
XmlVta)
'Regresa el CFDi sellado y timbrado
        signedXml = resWS.ReturnStringXML
'Regresa el CFDi en archivo
         FilesignedXml = resWS.ReturnFileXML
Guardar fisicamente el xml en un archivo
        Dim Stream1 As Stream = New FileStream("C:\a.xml",
                                                 FileMode.Create)
         Stream1.Write(FilesignedXml, 0, FilesignedXml.Length)
         Stream1.Flush()
         Stream1.Close()
'Regresa el QRcode
         Qrcode = resWS.ReturnFileQRCode
Guardar fisicamente el QRcode en un gif
        Dim stream2 As Stream = New FileStream("C:\a.gif",
                                                 FileMode.Create)
         stream2.Write(Qrcode, 0, Qrcode.Length)
         stream2.Flush()
         stream2.Close()
Catch excep As Exception
        Me.Mensaje.Text = excep.Message
End Try
```
#### <span id="page-8-0"></span>**FACTORUMGENYASELLADOCONARCHIVO**

Este método es para producción, para datos reales. Es parecido a el método de FactorumGenYaSellado, solo que el último parámetro es un array de bytes (un archivo)

DEFINICIÓN

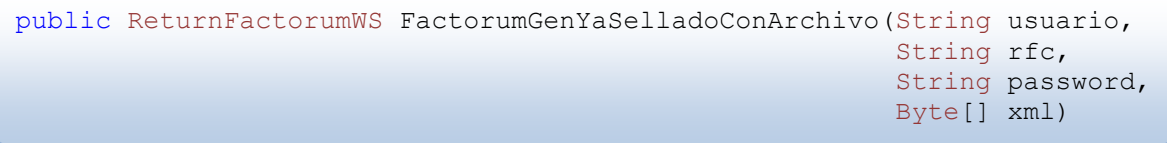

#### PARÁMETROS

- **usuario**: Usuario que va realizar la conexión, normalmente es el email
- **rfc**: RFC del usuario
- **password**: Contraseña del usuario que va realizar la conexión
- **xml**: array de bytes que contiene la lectura de un archivo en formato XML que tiene la información que se quiere facturar, datos como Emisor, Cliente, Detalle de los productos o servicios, total, etc. Formateado como XML, este XML debe de venir sellado

#### PETICIÓN Y RESPUESTA SOAP

[http://www.factorumweb.com/FactorumWSv32/FactorumCFDiService.asmx?op=Factorum](http://www.factorumweb.com/FactorumWSv32/FactorumCFDiService.asmx?op=FactorumGenYaSelladoConArchivo) [GenYaSelladoConArchivo](http://www.factorumweb.com/FactorumWSv32/FactorumCFDiService.asmx?op=FactorumGenYaSelladoConArchivo)

#### <span id="page-9-0"></span>**FACTORUMGENYASELLADOCONARCHIVOTEST**

Este método es para pruebas, debe de usar el usuario de pruebas.

#### DEFINICIÓN

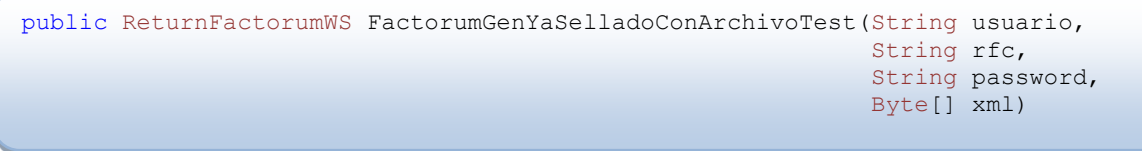

#### PARÁMETROS

- **usuario**, **rfc**: y **password**: de Pruebas
- **xml**: array de bytes que contiene la lectura de un archivo en formato XML que tiene la información que se quiere facturar, datos como Emisor, Cliente, Detalle de los productos o servicios, total, etc. Formateado como XML, este XML debe de venir sellado

#### PETICIÓN Y RESPUESTA SOAP

[http://www.factorumweb.com/FactorumWSv32/FactorumCFDiService.asmx?op=Factorum](http://www.factorumweb.com/FactorumWSv32/FactorumCFDiService.asmx?op=FactorumGenYaSelladoConArchivoTest) [GenYaSelladoConArchivoTest](http://www.factorumweb.com/FactorumWSv32/FactorumCFDiService.asmx?op=FactorumGenYaSelladoConArchivoTest)

#### EJEMPLOS

Código del cliente:

Para usar el método deseado cambie solamente el nombre del método, aquí le presentamos FactorumYaSelladoConArchivoTest

Lectura de la información de la venta en formato XML Dim FileXmlClient As Byte()

### **Exectorum**

```
Dim stream As Stream = New FileStream("C:Prueba.xml", FileMode.Open, 
FileAccess.Read, FileShare.Read)
            Dim streamReader As StreamReader = New StreamReader(stream, 
Encoding.Default)
Dim datalen As Integer = stream.Length
ReDim FileXmlClient (datalen)
stream.Seek(0, SeekOrigin.Begin)
stream.Read(FileXmlClient, 0, datalen)
stream.Close()
'Resultado del CFDi en formato XML
Dim FilesignedXml As Byte()
'Resultado del QRcode
Dim Qrcode As Byte()
'llamar al WS 
*************************************************************************
Dim ws As New FactorumCFDiService
Dim resWS As New ReturnFactorumWS
Try
'llamar al WS
        resWS = ws.FactorumYaSelladoConArchivoTest (userWS, _
                                                    rfcWS, _
pwdWS,
                                                   FileXmlClient)
'Regresa el CFDi sellado y timbrado
        FilesignedXml = resWS.ReturnFileXML
Guardar fisicamente el xml en un archivo
       Dim Stream1 As Stream = New FileStream("C:\a.xml",
                                               FileMode.Create)
        Stream1.Write(FilesignedXml, 0, FilesignedXml.Length)
        Stream1.Flush()
        Stream1.Close()
'Regresa el QRcode
        Qrcode = resWS.ReturnFileQRCode
Guardar fisicamente el QRcode en un gif
       Dim stream2 As Stream = New FileStream("C:\a.gif",
                                               FileMode.Create)
         stream2.Write(Qrcode, 0, Qrcode.Length)
        stream2.Flush()
       stream2.Close()
Catch excep As Exception
       Me.Mensaje.Text = excep.Message
End Try
```
#### <span id="page-10-0"></span>**RESPUESTA DE LOS MÉTODOS**

Todos los métodos anteriores regresan un tipo de datos: ReturnFactorumWS el cual es definido como sigue:

```
public class ReturnFactorumWS
     {
         public String ReturnStringXML;
         public Byte[] ReturnFileXML;
         public Byte[] ReturnFileQRCode;
         public dateTime FechaTimbrado
         public String UUID
         public String SelloCFD
         public String NoCertificadoSAT
         public String SelloSAT
         public String CadenaOriginalSello
     }
```
- **ReturnStringXML**: Es un string que contiene el CFDi, es en formato XML.
- **ReturnFileXML**: Es el archivo que contiene el CFDi, es en formato XML.
- **ReturnFileQRCode**: Es el archivo del Código Bidimensional, cuando se recibe, se puede guardar en formato GIF.
- **FechaTimbrado**: Regresa la fecha en la que fue timbrado el CFDi
- **UUID**: Regresa el timbre del SAT. El código se forma por una cadena compuesta por 32 dígitos hexadecimales
- **SelloCFD**: regresa el sello del CFD proporcionado por el SAT.
- **NoCertificadoSat**: Regresa el Número de Certíficado proporcionado por el SAT.
- **SelloSat**: Regresa el Sello que proporciona el SAT.
- **CadenaOriginalSello**: Regresa la cadena original con la que fue sellado el documento antes de enviarlo a Timbrar

#### <span id="page-11-0"></span>**VALIDACIONES QUE CONTIENE EL SERVICIO**

Para todos los métodos:

- Valida que el nombre de Usuario y Password coincidan y estén en la base de datos.
- Valida que la estructura del parámetro de entrada (**String xml**) cumple con las especificaciones técnicas.
- Valida que el usuario no sea de tipo DEMO, en caso de los que no tengan terminación TEST
- Valida que los folios contratados estén vigentes en caso de productivo
- Valida los diferentes estatus que el usuario pueda tener (cancelado, baja, activo)
- Envía un email indicando cuántos folios quedan por usar, cuando se llegue a una línea de 15% restantes, 10% restantes y 5% restantes

Para poder detectar si hubo un error, es necesario utilizar un manejo de errores dentro de la programación, y poder tomar decisiones dentro del código

#### <span id="page-11-1"></span>LISTA DE CÓDIGOS DE ERROR

El SAT ha publicado una lista estándar de códigos de error (códigos del 301 al 403) aplicables a las respuestas no satisfactorias.

El servicio detecta estos errores, y los regresa. También verifica otras situaciones de error directamente relacionadas con la aplicación de Factorum.

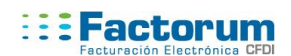

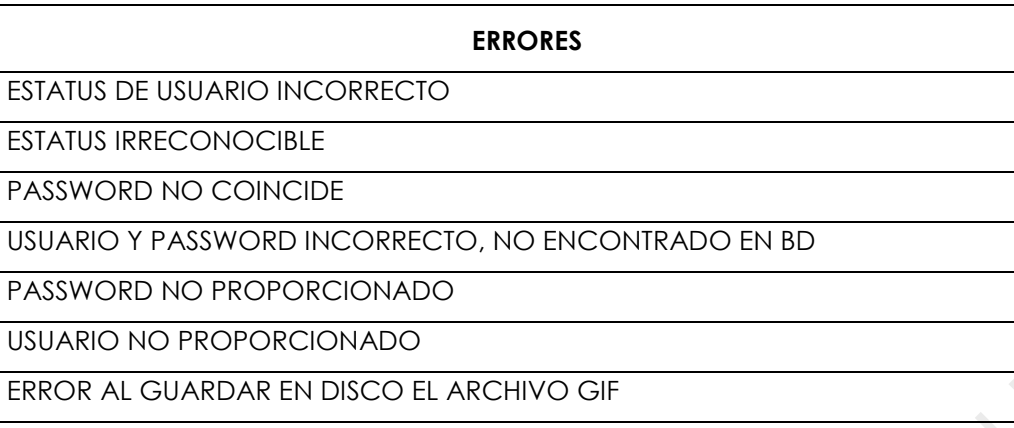

ERROR AL GUARDAR EN DISCO EL ARCHIVO XML

 $\overline{a}$ 

# <span id="page-13-0"></span>WEBSERVICE PDF

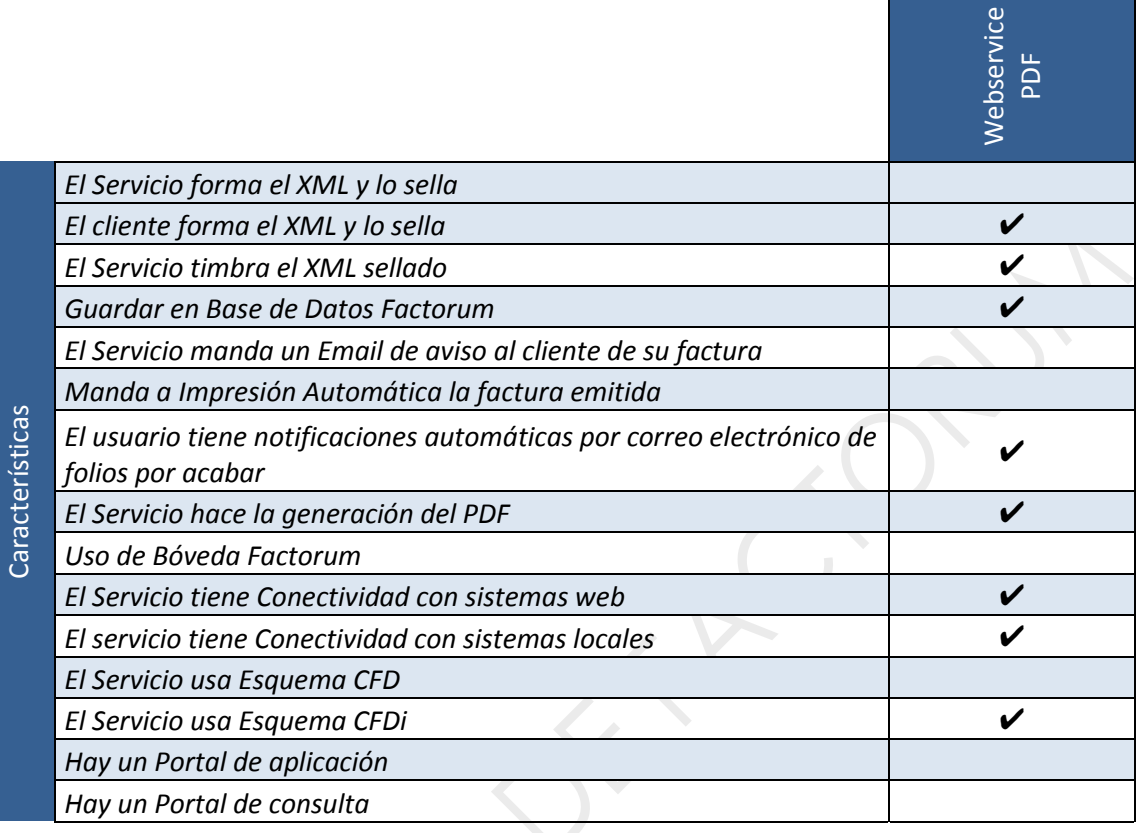

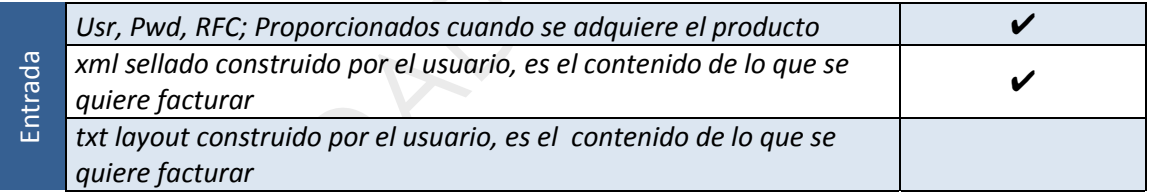

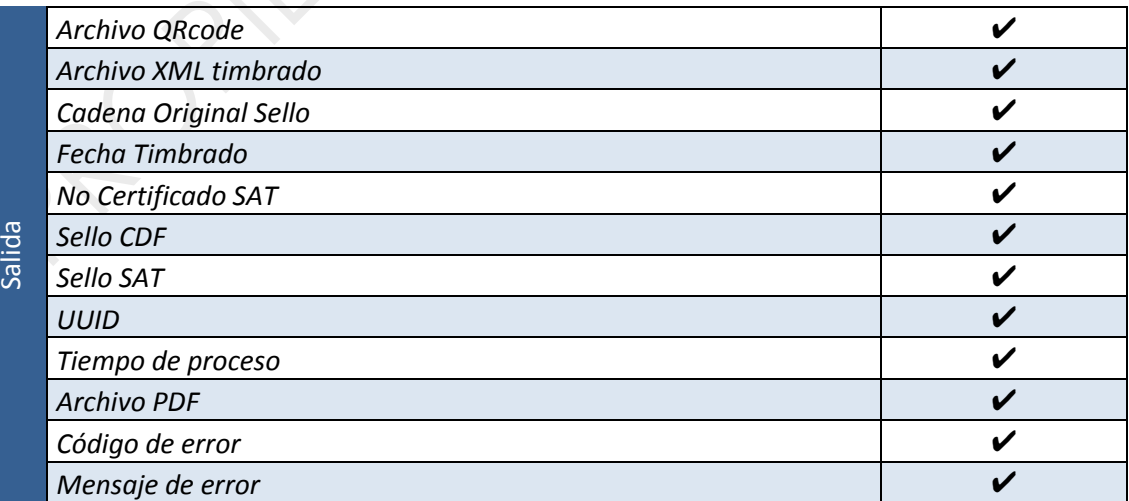

#### URL DE ACCESO AL SERVICIO

https://www.factorumweb.com/FactorumWSv32pdf/Factorumwspdf.asmx

# FactorumWSpdf

The following operations are supported. For a formal definition, please review the Service Description.

· wsFactorumWSpdf

Para acceder al web service definition lenguaje (WSDL:

https://www.factorumweb.com/FactorumWSpdfv32/Factorumwspdf.asmx?WSDL

### <span id="page-14-0"></span>MÉTODO

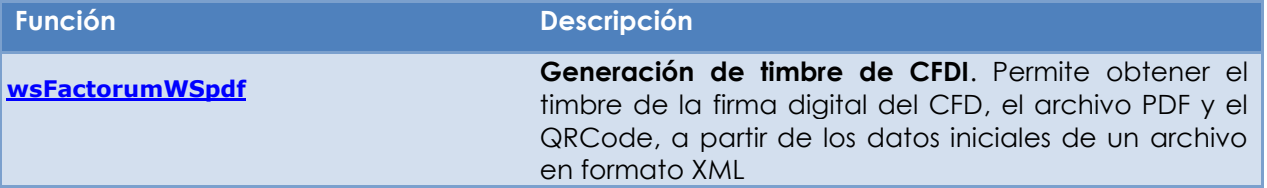

En cada llamada se puede generar un CFDi y el QRCode.

#### DEFINICIÓN

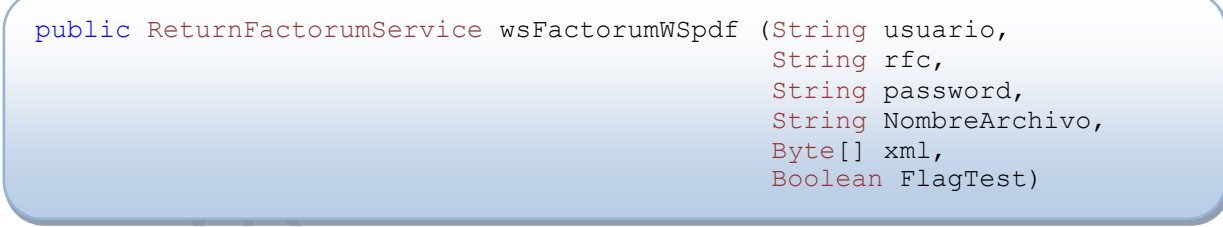

#### PARÁMETROS

- **usuario**: Usuario que va realizar la conexión, normalmente es el email
- **rfc**: RFC del usuario
- **password**: Contraseña del usuario que va realizar la conexión
- **NombreArchivo**: Se le indica cuál es el nombre para el PDF resultante, el nombre físico del archivo. Sin extensión y sin ruta.
- **xml**: array de bytes, que es la lectura del Archivo en formato XML que tiene la información que se quiere facturar, datos como Emisor, Cliente, Detalle de los productos o servicios, total, etc. Formateado como XML, este XML debe de venir sellado
- **FlagTest**: True= ambiente de pruebas, False = Ambiente productivo. Cuando tenga el valor de true, deberá de poner los datos del usuario de pruebas.

#### PETICIÓN Y RESPUESTA SOAP

http://www.factorumweb.com/FactorumWSvpdfv32/Factorumwspdf.asmx?op=wsFactoru mWSpdf

#### RESPUESTA DEL MÉTODO

Regresa un tipo de datos: ReturnFactorumService el cual es definido como sigue:

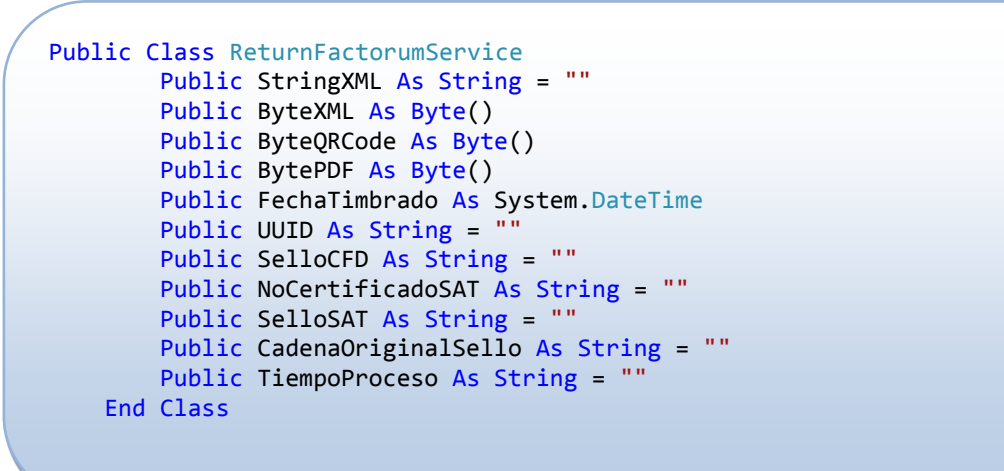

- **StringXML:** Es un string que contiene el CFDi, es en formato XML.
- **ByteXML:** Es el archivo que contiene el CFDi, es en formato XML.
- **ByteQRCode**: Es el archivo del Código Bidimensional, cuando se recibe, se puede guardar en formato GIF.
- **BytePDF**: Es el archivo de la factura lista para imprimir en formato PDF
- **FechaTimbrado**: Regresa la fecha en la que fue timbrado el CFDi
- **UUID**: Regresa el timbre del SAT. El código se forma por una cadena compuesta por 32 dígitos hexadecimales
- **SelloCFD**: regresa el sello del CFD proporcionado por el SAT.
- **NoCertificadoSat**: Regresa el Número de Certíficado proporcionado por el SAT.
- **SelloSat**: Regresa el Sello que proporciona el SAT.
- **CadenaOriginalSello**: Regresa la cadena original con la que fue sellado el documento antes de enviarlo a Timbrar
- **TiempoProceso**: Regresa en segundos, cuánto tiempo tardo la transacción

#### VALIDACIONES QUE CONTIENE EL SERVICIO

- Valida que el nombre de Usuario y Password coincidan y estén en la base de datos.
- Valida que la estructura del parámetro de entrada (**Byte [] xml**) cumple con las especificaciones técnicas.
- Valida que el usuario no sea de tipo DEMO
- Valida que los folios contratados estén vigentes
- Valida los diferentes estatus que el usuario pueda tener

EJEMPLOS Código del cliente:

Dim FileXmlClient As Byte()

### **Experience Factorum**

```
Dim stream As Stream = New FileStream("C:Prueba.xml", FileMode.Open, 
FileAccess.Read, FileShare.Read)
             Dim streamReader As StreamReader = New StreamReader(stream, 
Encoding.Default)
 Dim datalen As Integer = stream.Length
 ReDim FileXmlClient (datalen)
 stream.Seek(0, SeekOrigin.Begin)
 stream.Read(FileXmlClient, 0, datalen)
 stream.Close()
Dim NombreArchivoFactura As String="Fac0001"
         Try
             wsResultado = wsConector.wsFactorumWSpdf(Usuario, RFC, PWD, _
                                         NombreArchivoFactura,
                                        FileXmlClient,
                                         FlagTest)
             'el resultado esta en la clase de wsResultado
             'Guardar en archivo los arrays de bytes
             func.EscribeBytesEnArchivo(Path & NombreArchivoFactura & 
".PDF", wsResultado.BytePDF)
             func.EscribeBytesEnArchivo(Path & NombreArchivoFactura & 
".XML", wsResultado.ByteXML)
             func.EscribeBytesEnArchivo(Path & NombreArchivoFactura & 
".GIF", wsResultado.ByteQRCode)
             'Mostrar en pantalla los datos
             func.EscribeEnPantalla("Los archivos GIF, XML, y PDF estan 
en: : ", Path)
             func.EscribeEnPantalla("CadenaOriginalSello: ", 
wsResultado.CadenaOriginalSello)
             func.EscribeEnPantalla("FechaTimbrado: ", 
wsResultado.FechaTimbrado)
             func.EscribeEnPantalla("NoCertificadoSAT: ", 
wsResultado.NoCertificadoSAT)
             func.EscribeEnPantalla("SelloCFD: ", wsResultado.SelloCFD)
             func.EscribeEnPantalla("SelloSAT: ", wsResultado.SelloSAT)
             func.EscribeEnPantalla("UUID: ", wsResultado.UUID)
            func.EscribeEnPantalla("Todo el proceso tardo: ", 
wsResultado.TiempoProceso & " segundos")
         Catch wsError As Exception 
           If wsError.Message.Contains("|") Then
                 func.EscribeEnPantalla("-- ERROR CODIGO-- ", 
wsError.Message.Split("|")(1))
                 func.EscribeEnPantalla("-- ERROR DESCRIPCION-- ",
wsError.Message.Split("|")(2))
             Else
                 func.EscribeEnPantalla("-- ERROR -- ", wsError.Message)
             End If
         End Try
```
### <span id="page-17-0"></span>LISTA DE CÓDIGOS DE ERROR

El SAT ha publicado una lista estándar de códigos de error (códigos del 301 al 403) aplicables a las respuestas no satisfactorias.

El servicio detecta estos errores, y los regresa. También verifica otras situaciones de error directamente relacionadas con la aplicación de Factorum.

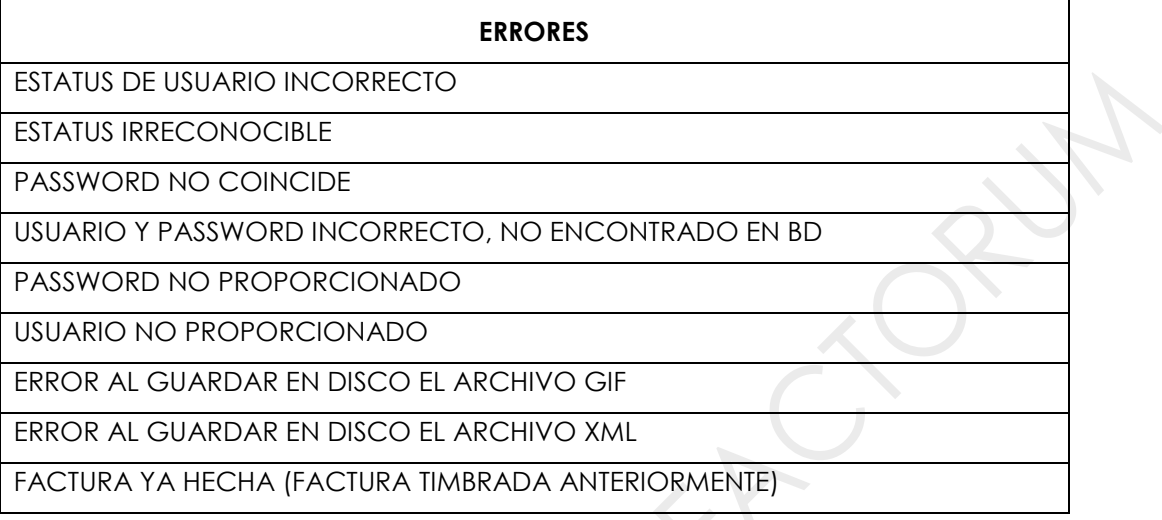

Para poder detectar si hubo un error, es necesario utilizar un manejo de errores dentro de la programación, y poder tomar decisiones dentro del código

# <span id="page-18-0"></span>CONECTOR LOCAL

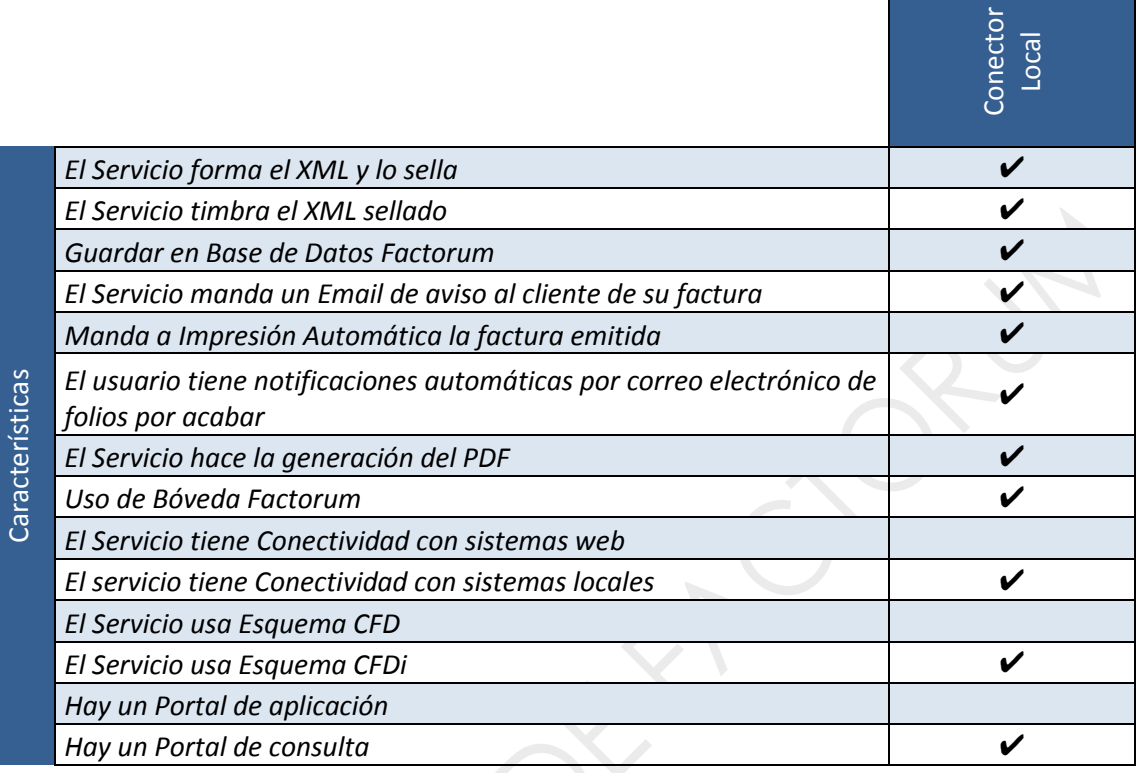

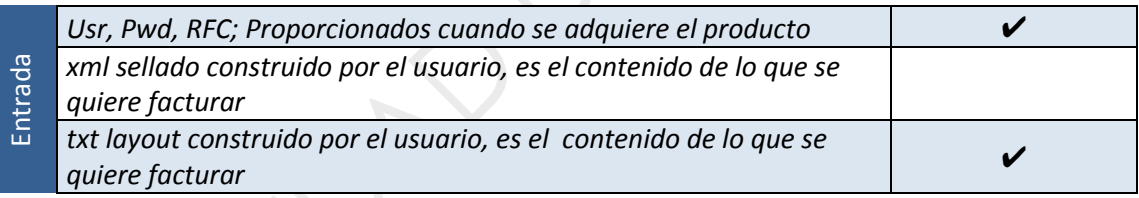

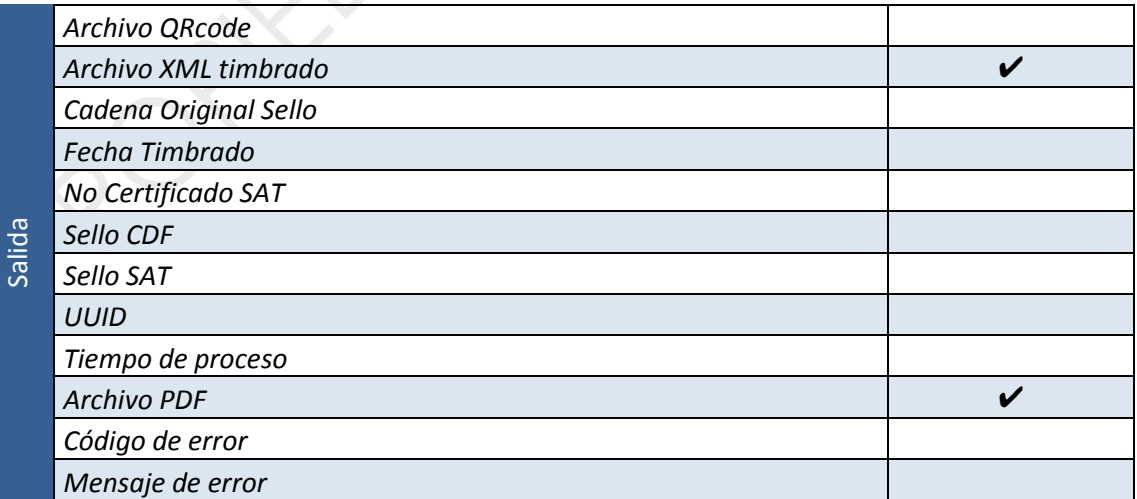

Es un programa que se instala en la máquina del cliente, y espera recibir archivos de texto que contienen la información a facturar, bajo un esquema (layout) acordado, de tal manera que cada archivo depositado es procesado usando internamente nuestro webservice, y se regresa la respuesta en un directorio donde estarán los PDF y XML ya timbrados.

Como requisito, debe de tener instalado el ADOBE READER, para poder imprimir los PDF.

Un apartado importante son el archivo de configuración, y las carpetas que se manejan

### <span id="page-19-0"></span>EXPLICACIÓN DEL ARCHIVO DE CONFIGURACIÓN:

El archivo de configuración es un archivo en formato XML, donde le podemos modificar parámetros en su nodo de <appSettings>

<add key="SEGUNDOS" value="5" /> es el tiempo que se checará en el directorio de entrada, si hay algún archivo a procesar.

<add key="**DEBUG**" value="N" /> Si se le pone "S" permite sacar una ventana para "testear" las funciones. N = actúa de manera silenciosa procesando los archivos.

<add key="METODOTEST" value="S" /> Para que el timbrado sea mediante un ambiente de pruebas. N = Productivo

<add key="**ADOBE**" value="C:\Program Files (x86)\Adobe\Reader 9.0\Reader\AcroRd32.exe" /> Ruta EXACTA de donde esté instalado el Adobe Reader, esto es para la impresión automática.

<add key="RFC" value="AAA010101AAA" /> Datos del usuario de prueba, una vez entregado el CER y el KEY y el pwd del SAT, se pondrán sus datos

<add key="USR" value="prueba1@factorum.com.mx" /> Datos del usuario de prueba, una vez entregado el CER y el KEY y el pwd del SAT, se pondrán sus datos

<add key="**PWD**" value="prueba2011" /> Datos del usuario de prueba, una vez entregado el CER y el KEY y el pwd del SAT, se pondrán sus datos

Estos parámetros cambiarlos de acuerdo a como haya instalado sus carpetas, o sea, debe de poner la ruta exacta en cada una de ellas:

<add key="**PATH\_PDF**" value="C:\Archivos\_PDF" /> Ruta de directorios (cambiar a donde se vayan a realizar las pruebas)

<add key="PATH\_IN" value="C:\Archivos\_Entrada" /> Ruta de directorios (cambiar a donde se vayan a realizar las pruebas)

<add key="PATH ERROR" value="C:\Archivos Error" /> Ruta de directorios (cambiar a donde se vayan a realizar las pruebas)

<add key="**PATH\_OUT**" value="C:\Archivos\_Salida" /> Ruta de directorios (cambiar a donde se vayan a realizar las pruebas)

#### <span id="page-19-1"></span>EXPLICACION DE LAS CARPETAS

#### <span id="page-19-2"></span>**ARCHIVOS DE ENTRADA:**

Los Archivos DAT que están ahí no borrarlos.

**Mapping**: Sirve para hacer match entre el Layout y nuestra DB

**Número.dat**: son las direcciones respectivamente (siguiendo el layout original)

0,1: Direccion por sucursales que esta siendo indicado en el Layout

#### <span id="page-20-0"></span>**ARCHVOS PDF**

La estructura que manejamos para los subdirectorios del **PDF** es la siguiente:

Dado el siguiente ejemplo de una carpeta:

 **\Archivos\_PDF\0\05\13**

Elementos:

 **\Archivos\_PDF**: Definido en el archivo Config

**\0** : Número de sucursal, este sale del layout en la coordenada E01:10

 **\05**: Es el mes, que sale de la extracción de la fecha en el Layout es la coordenada E01:2. NOTA: el formato debe de ser "yyyy-mm-dd"

 **\13**: Es el tipo del documento, en el Layout está en la coordenada E01:9

Entonces queda la agrupación por Sucursal, y por cada sucursal se agrupa por mes, y dentro de cada mes, por tipo de documento.

#### <span id="page-20-1"></span>**ARCHVOS SALIDA**

La estructura que manejamos es la siguiente:

Dado el siguiente ejemplo de una carpeta:

#### **\Archivos\_Salida\0**

Elementos:

#### **\Archivos\_Salida**: Definido en el archivo Config

 **\0** : Número de sucursal, este sale del layout en la coordenada E01:10 Aquí se deja una copia del archivo que se proceso, es decir, se quita del directorio de Entrada y se pasa al de Salida.

#### <span id="page-20-2"></span>**ARCHVOS ERROR**

Aquí se dejan los TXT que no se procesaron porque sucedió algún error. Para saber qué error ocurrió existe un archivo que se llama LogError.txt, el cual va guardando entradas por cada error que ocurre.

Un ejemplo de entrada de error es:

```
Folio Factorum: 17330|Serie/Folio: U1/666|Paso 1: 1|Paso 2: 2|Paso 3: 
0|Paso 4: 0|Paso 5: 0|Paso 6: 0|Nombre Arch: U1AUTOS|Mensaje Error: Error 
FormaXmlValido:
```
Server was unable to process request. ---> Object reference not set to an instance of an object.

Separados por pipes contienen los siguientes datos:

- Indica el ID de la factura, si es que alcanzó a grabar en la base de datos de factorum
- Indica la Serie y follio de la factura a procesar
- El estatus de todos los pasos, hay seis pasos, los estatus pueden ser:
	- o 1 es Ok
	- o 2 es Error
- $o \t 0 = no$  entro al paso
- Nombre del Archivo TXT que se procesa
- Mensaje del error

### <span id="page-21-0"></span>EXPLICACION DEL LAYOUT:

Al inicio de un registro hay un identificador de registro (E01, EA1, D01..etc.) en cada registro hay campos numerados.

Cada campo debe de ser separado por Pipes

Cuando no haya valor en un campo, se debe de poner vacio, por ejemplo EA1|||

Hay Registros que se pueden repetir dentro del archivo, por ejemplo el detalle de la factura (D01), para estos campos, se indican en el layout mediante un corchete.

**Nota, es importante que el primer campo tenga el Folio y Serie, separados por un undersocre, por ejemplo:**

#### **E01|0001\_A... Esto significa que es folio 0001 y serie A.**

### <span id="page-21-1"></span>EXPLICACION DE LOS ARCHIVOS 0.DAT, 1.DAT, ETC..

Estos archivos representan la identificacion de sucursales, ahi se genera cada archivo (menos el 0) para identificar que sucursal fue la que hizo la factura. Es en realidad los datos del cliente emisor.

La manera de hacerlos es la siguiente:

Separado por pipes, hay que poner en este orden los siguientes campos:

- $\bullet$  [RFC]
- [Razonsocial]
- [Direccion1]
- [Colonia]
- [NumInterior]
- [NumExterior]
- [CP]
- [Municipio]
- [Localidad]
- [Estado]
- [Pais]

Si no hubiera sucursales, entonces se manda el 0 en el layout, en el E01 en el campo 10, si hubiera una sucursal, se manda el numero del archivo que le toco.

### <span id="page-21-2"></span>EXPLICACION DEL FLUJO DE INFORMACIÓN.

Esto se procesa de la siguiente manera. Usted deja el archivo TXT en la carpeta de ENTRADA (eso se pone en el config), el conector esta monitoreando esta carpeta en determinados segundos (eso se pone en el config) y en cuanto haya archivos ahi, los procesa inmediatamente, haciendo el sellado, el timbre, y pocos segundos después, deja el resultado en la carpeta de SALIDA y de PDF (eso se pone en el config), si es que todo salió bien, sino, los deja en la carpeta de ERROR (eso se pone en el config) con su entrada correspondiente en el log de error.

En el paso 0 se busca el archivo TXT candidato para procesar

- En el paso 1 se lee y se entiende ese archivo, como resultado se presenta el Folio y la serie y el encabezado y detalle que tiene el txt
- En el paso 2 se graba todo en la base de datos, y regresa un folio de Factorum
- En el paso 3 se genera un XML sellado y se presenta el array de bytes de ese XML
- En el paso 4 se manda esa informacion al SAT y presentamos el UUID
- En el paso 5 se actualiza en nuestra base de datos los datos regresados del SAT
- En el paso 5.1 se graban datos adicionales en nuestra base de datos
- En el paso 6 recoplia toda la informacion y crea el PDF, presentamos el array de bytes que representa la informacion
- En el paso 7 se escribe el PDF en forma local, presentamos el nombre del archivo
- En el paso 7(bis) se escriben los logs locales

Esta es la pantalla mostrando todos los pasos en modo de DEBUG = S

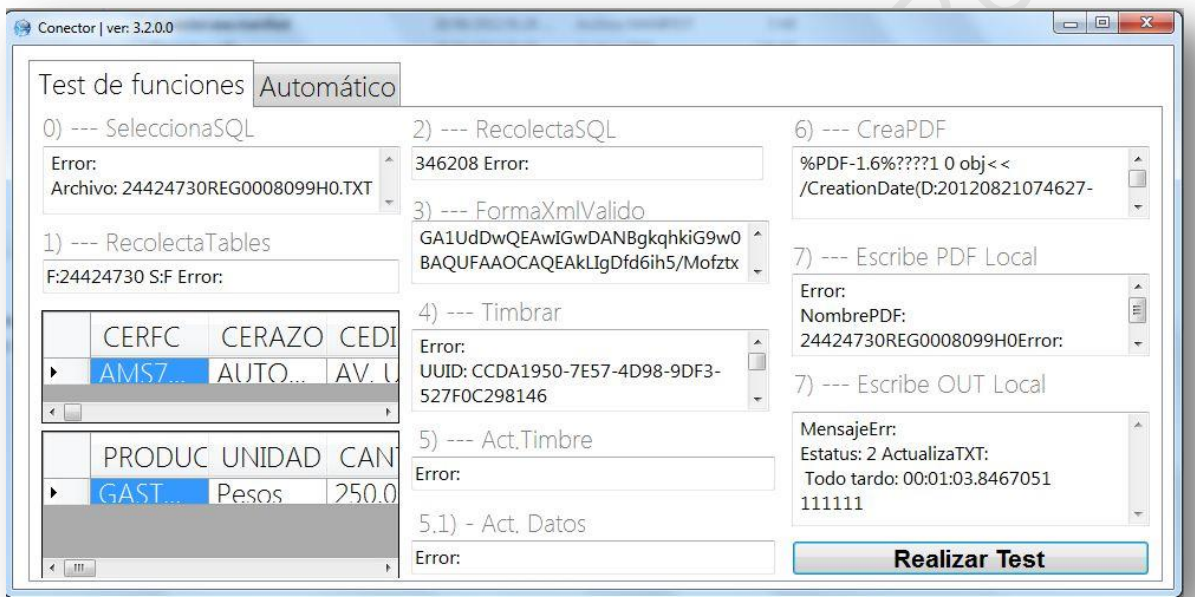

# <span id="page-23-0"></span>WEB CONECTOR

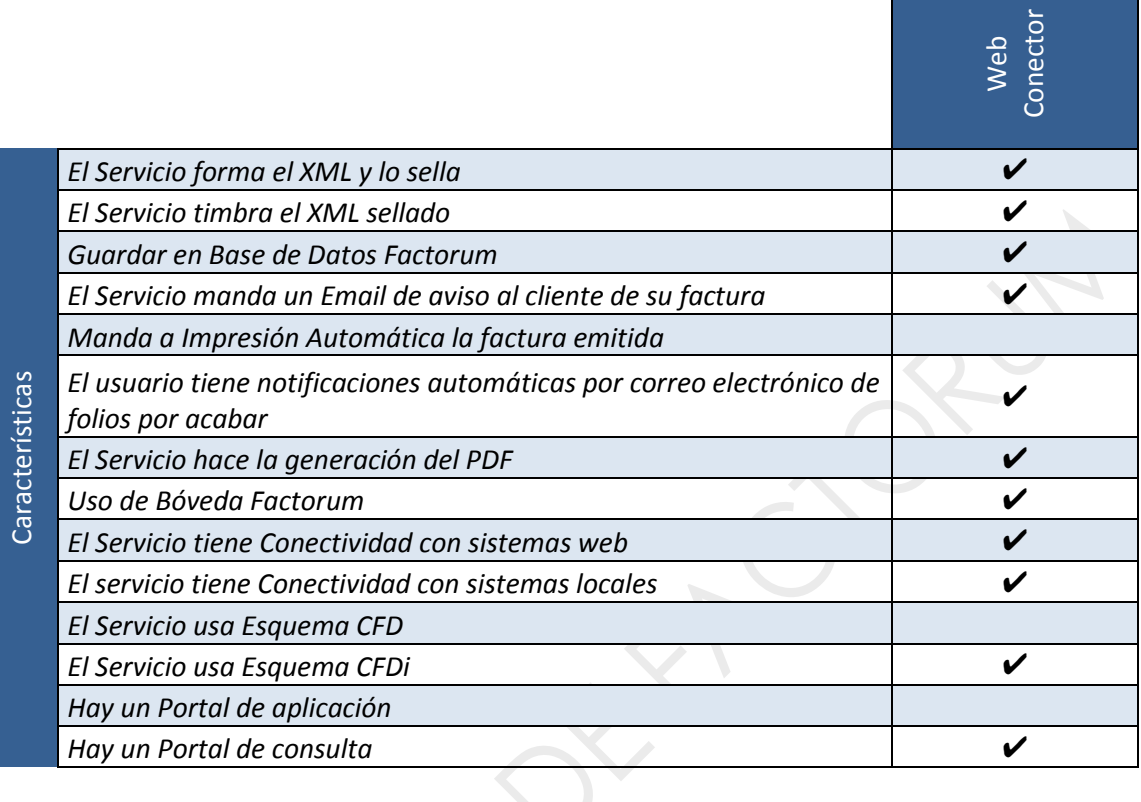

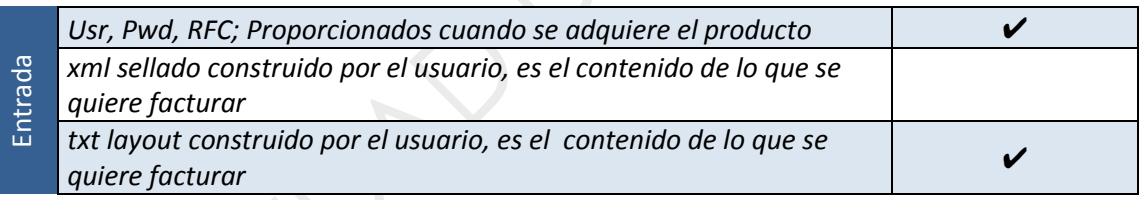

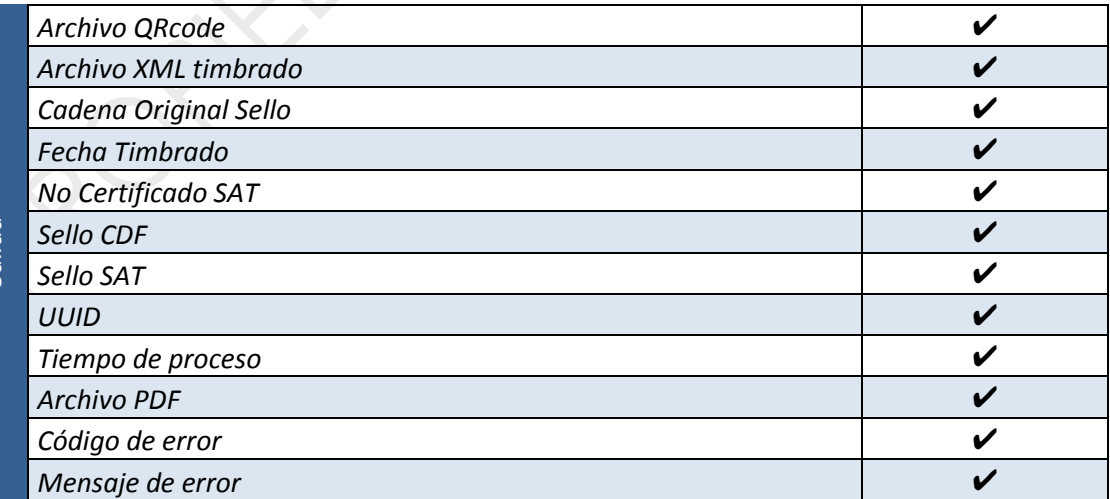

Salida

#### URL DE ACCESO AL SERVICIO

https://www.factorumweb.com/conectorwebv32/Factorumwebconector.asmx

## FactorumWebConector

The following operations are supported. For a formal definition, please review the **Service Description**.

• wsFactorumWebConector

Para acceder al web service definition lenguaje (WSDL:

https://www.factorumweb.com/conectorwebv32/Factorumwebconector.asmx?WSDL

### <span id="page-24-0"></span>MÉTODOS

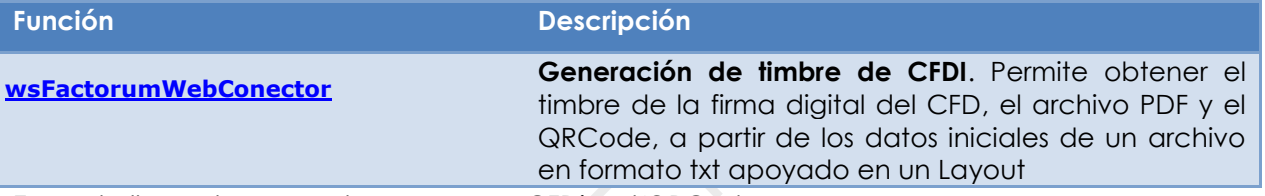

En cada llamada se puede generar un CFDi y el QRCode.

#### DEFINICIÓN

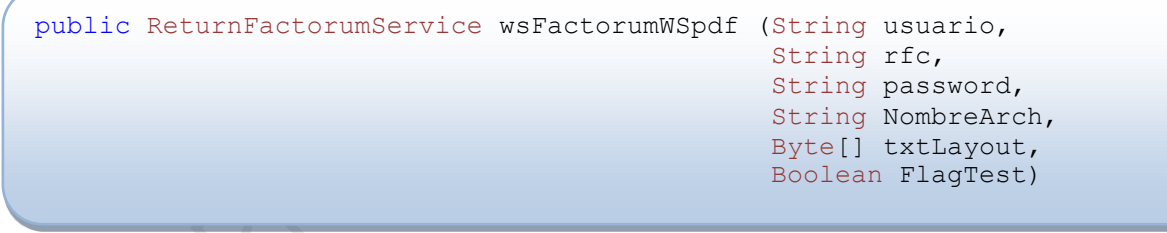

#### PARÁMETROS

- **usuario**: Usuario que va realizar la conexión, normalmente es el email
- **rfc**: RFC del usuario
- **password**: Contraseña del usuario que va realizar la conexión
- **NombreArch**: Es el nombre físico del archivo que tendrá la base de datos factorum para esta factura.
- **TxtLayout**: Array de bytes, que es la lectura de un archivo en formato texto que se forma mediante un layout, y representa los datos de una factura.
- <span id="page-24-1"></span>• **FlagTest**: True= ambiente de pruebas, False = Ambiente productivo

### EXPLICACION DEL LAYOUT:

Para formar el archivo TXT que representa a la factura, se debe de seguir un layout.

Al inicio de un registro hay un identificador de registro (E01, EA1, D01..etc.) en cada registro hay campos numerados.

Cada campo debe de ser separado por Pipes

Cuando no haya valor en un campo, se debe de poner vacio, por ejemplo EA1|||

Hay Registros que se pueden repetir dentro del archivo, por ejemplo el detalle de la factura (D01), para estos campos, se indican en el layout mediante un corchete.

**Nota, es importante que el primer campo tenga el Folio y Serie, separados por un undersocre, por ejemplo:**

**E01|0001\_A... Esto significa que es folio 0001 y serie A.**

#### PETICIÓN Y RESPUESTA SOAP

Para conocer el request y response se puede ver mediante esta liga:

http://www.factorumweb.com/conectorwebv32/Factorumwebconector.asmx?op=wsFac torumWebConector

#### RESPUESTA

Regresa un tipo de datos: ReturnFactorumService el cual es definido como sigue:

```
Public Class ReturnFactorumService
         Public StringXML As String = ""
         Public ByteXML As Byte()
        Public ByteQRCode As Byte()
        Public BytePDF As Byte()
       Public FechaTimbrado As System. DateTime
        Public UUID As String = ""
        Public SelloCFD As String = ""
        Public NoCertificadoSAT As String = ""
        Public SelloSAT As String = ""
        Public CadenaOriginalSello As String = ""
        Public TiempoProceso As String = ""
         Public CodigError As Integer = 0
         Public DescripcionError As String = ""
```
- End Class
- **StringXML:** Es un string que contiene el CFDi, es en formato XML.
- **ByteXML:** Es el archivo que contiene el CFDi, es en formato XML.
- **ByteQRCode**: Es el archivo del Código Bidimensional, cuando se recibe, se puede guardar en formato GIF.
- **BytePDF**: Es el archivo de la factura lista para imprimir en formato PDF
- **FechaTimbrado**: Regresa la fecha en la que fue timbrado el CFDi
- **UUID**: Regresa el timbre del SAT. El código se forma por una cadena compuesta por 32 dígitos hexadecimales
- **SelloCFD**: regresa el sello del CFD proporcionado por el SAT.
- **NoCertificadoSat**: Regresa el Número de Certíficado proporcionado por el SAT.
- **SelloSat**: Regresa el Sello que proporciona el SAT.
- **CadenaOriginalSello**: Regresa la cadena original con la que fue sellado el documento antes de enviarlo a Timbrar

### **Experience Factorum**

- **TiempoProceso**: Regresa en segundos, cuánto tiempo tardo la transacción
- **CodigoError**: Regresa el código de error. 0=Sin error
- **DescripcionError**: Regresa la descripción del error, si es que hubiera.

#### VALIDACIONES QUE CONTIENE EL SERVICIO

- Valida que el nombre de Usuario y Password coincidan y estén en la base de datos.
- Valida que la estructura del parámetro de entrada cumple con las especificaciones del layout.
- Valida que los folios contratados estén vigentes
- Valida los diferentes estatus que el usuario pueda tener

#### EJEMPLO

Código del cliente:

```
'Lee el archivo generado del layout
Dim txtLayout As Byte()
```

```
Dim stream As Stream = New FileStream("C:Prueba.txt", FileMode.Open, 
FileAccess.Read, FileShare.Read)
```
 Dim streamReader As StreamReader = New StreamReader(stream, Encoding.Default)

```
Dim datalen As Integer = stream.Length
ReDim txtLayout (datalen)
```

```
stream.Seek(0, SeekOrigin.Begin)
stream.Read(txtLayout, 0, datalen)
stream.Close()
      Try
```

```
 wsResultado = wsConector. wsFactorumWebConector(Usr, RFC, PWD, _
                                         NombreArchivoFactura, txtLayout, _
                                        FlagTest)
             'el resultado esta en la clase de wsResultado
             'Guardar en archivo los arrays de bytes
             func.EscribeBytesEnArchivo(Path & NombreArchivoFactura & ".PDF", 
wsResultado.BytePDF)
             func.EscribeBytesEnArchivo(Path & NombreArchivoFactura & ".XML", 
wsResultado.ByteXML)
             func.EscribeBytesEnArchivo(Path & NombreArchivoFactura & ".GIF", 
wsResultado.ByteQRCode)
           'Mostrar en pantalla los datos
             func.EscribeEnPantalla("Los archivos GIF, XML, y PDF estan en: : 
", Path)
            func.EscribeEnPantalla("CadenaOriginalSello: ", 
wsResultado.CadenaOriginalSello)
             func.EscribeEnPantalla("FechaTimbrado: ", 
wsResultado.FechaTimbrado)
             func.EscribeEnPantalla("NoCertificadoSAT: ", 
wsResultado.NoCertificadoSAT)
             func.EscribeEnPantalla("SelloCFD: ", wsResultado.SelloCFD)
             func.EscribeEnPantalla("SelloSAT: ", wsResultado.SelloSAT)
             func.EscribeEnPantalla("UUID: ", wsResultado.UUID)
             func.EscribeEnPantalla("Todo el proceso tardo: ", 
wsResultado.TiempoProceso & " segundos")
```

```
 Catch wsError As Exception 
             If wsError.Message.Contains("|") Then
                 func.EscribeEnPantalla("-- ERROR CODIGO-- ", 
wsError.Message.Split("|")(1))
                 func.EscribeEnPantalla("-- ERROR DESCRIPCION-- ", 
wsError.Message.Split("|")(2))
             Else
                 func.EscribeEnPantalla("-- ERROR -- ", wsError.Message)
             End If
         End Try
```
### <span id="page-27-0"></span>LISTA DE CÓDIGOS DE ERROR

El SAT ha publicado una lista estándar de códigos de error (códigos del 301 al 403) aplicables a las respuestas no satisfactorias.

El servicio detecta estos errores, y los regresa. También verifica otras situaciones de error directamente relacionadas con la aplicación de Factorum.

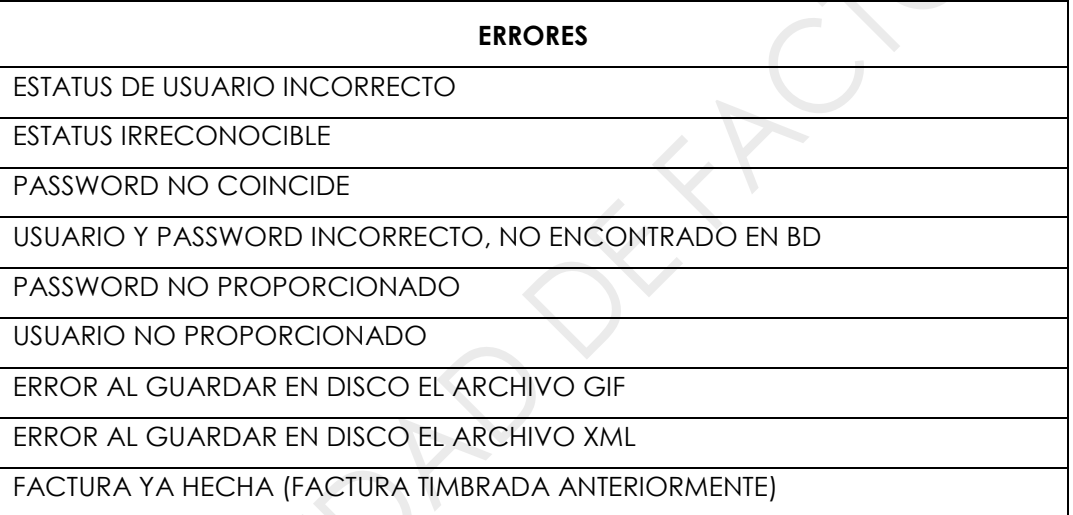

Para poder detectar si hubo un error, es necesario utilizar un manejo de errores dentro de la programación, y poder tomar decisiones dentro del código

 $\sim$   $\sigma$ 

# <span id="page-28-0"></span>WEBSERVICE PORTAL

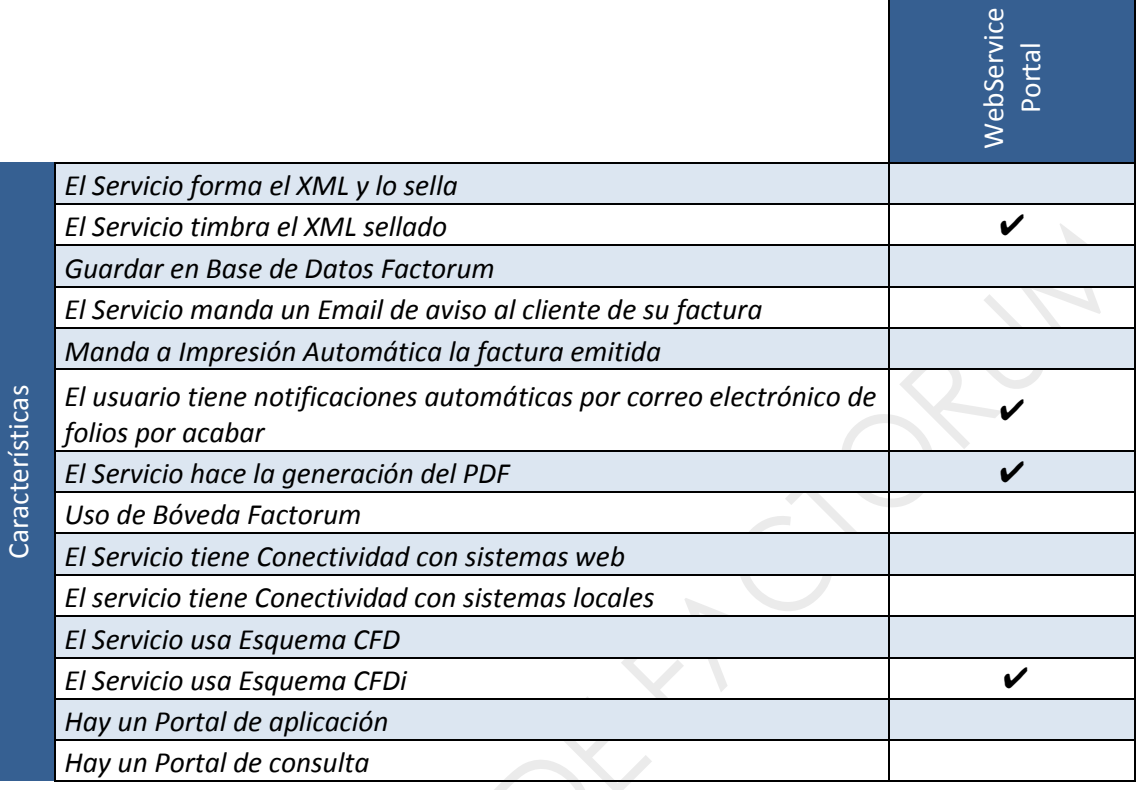

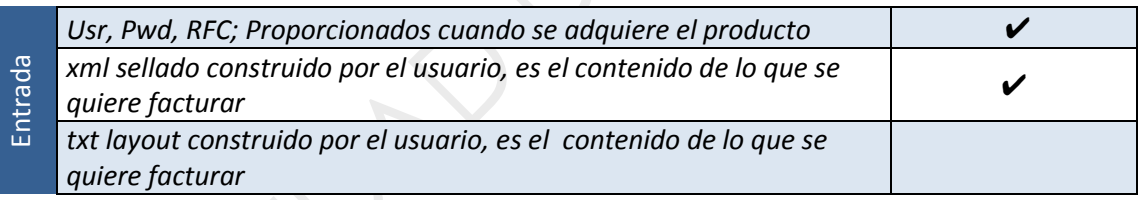

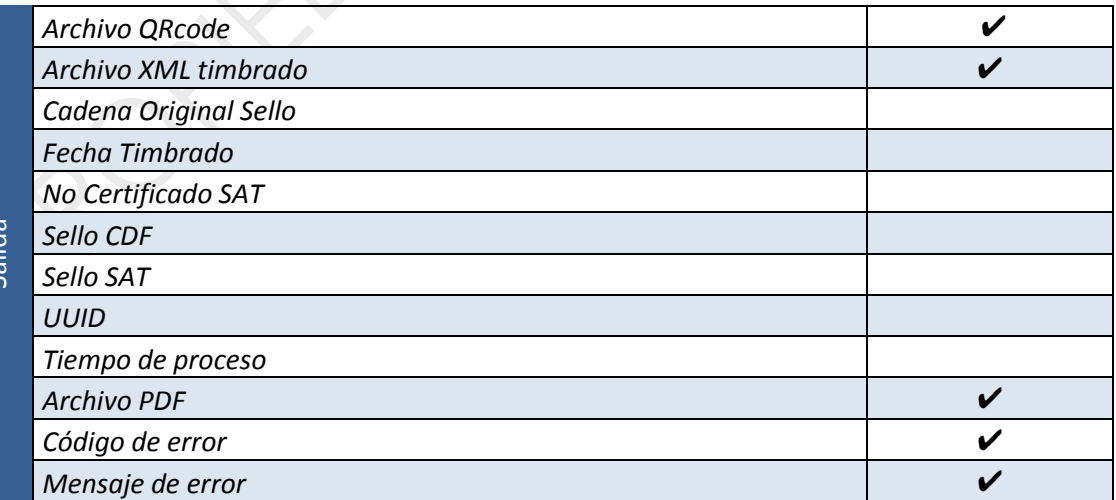

### URL DE ACCESO AL SERVICIO

Salida

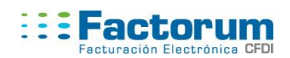

#### <http://www.factorumweb.com/wsportalv32/>

Se necesita firmar para que pueda entrar al portal:

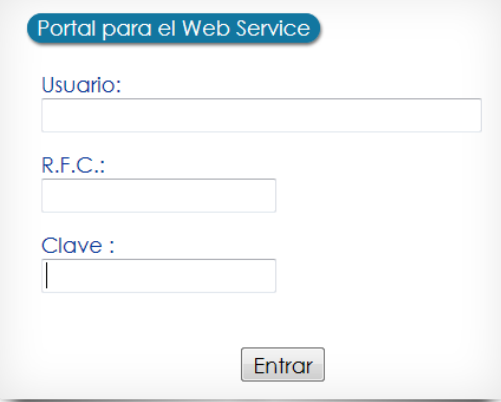

Una vez firmado, puede seleccionar entre dos opciones, una para pruebas y otra para productivo, una vez que proporcione su logo, puede aparecer en la pantalla:

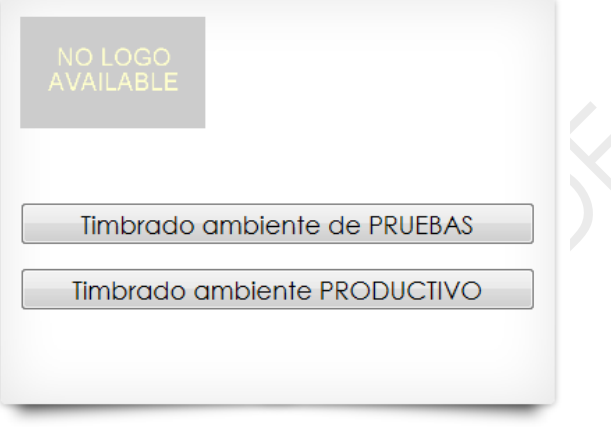

En cualquiera de las dos opciones, deberá subir un XML ya sellado para poder timbrarlo:

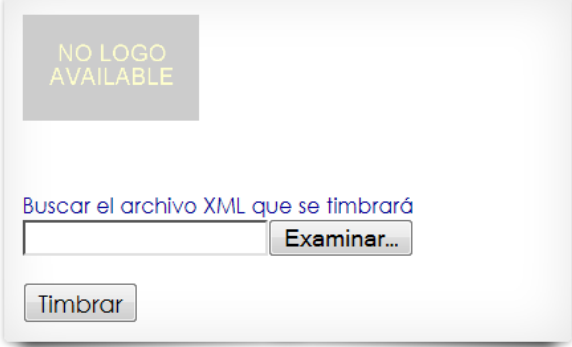

Cuando se sube el archive y se timbra, nos sale una pantalla para poder recoger la información

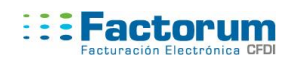

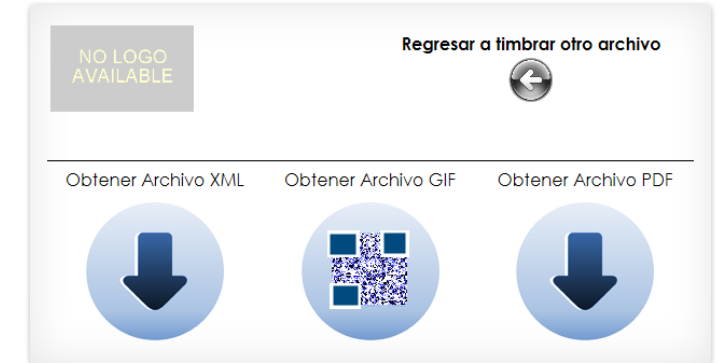

# <span id="page-31-0"></span>**FAQ**

### <span id="page-31-1"></span>**¿QUÉ ES UN WEB SERVICE?**

Los web services permiten que servicios y software de diferentes compañías ubicadas en diferentes lugares geográficos puedan ser combinados fácilmente para proveer servicios integrados. Todo esto mediante protocolos estándares

### <span id="page-31-2"></span>**¿PARA QUÉ ME SIRVE EL WDSL?**

WSDL son las siglas de Web Services Description Language, un formato XML que se utiliza para describir Web Services. Estos sirven como documentación técnica y por lo tanto como referencia del web service.

### <span id="page-31-3"></span>**¿QUÉ SIGNIFICA ESTAR EN SOAP?**

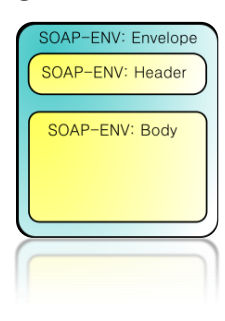

SOAP (siglas de Simple Object Access Protocol) es un protocolo estándar que define cómo dos objetos en diferentes procesos pueden comunicarse por medio de intercambio de datos XML. Es uno de los protocolos utilizados en los servicios Web.

### <span id="page-31-4"></span>**¿POR QUÉ USAR XML?**

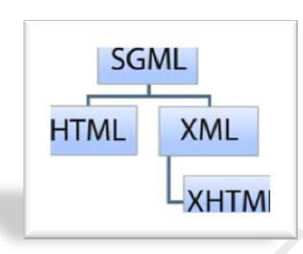

XML es un estándar para el intercambio de información estructurada entre diferentes plataformas. Se puede usar en bases de datos, editores de texto, hojas de cálculo y casi cualquier cosa imaginable. Aparte de ser una tecnología sencilla que tiene a su alrededor otras que la complementan y la hacen mucho más grande y con unas posibilidades mucho mayores.

Es el formato de entrada que recibe el SAT para efectuar el Timbre.

### <span id="page-31-5"></span>**¿QUÉ ES EL TIMBRE EN MI FACTURA?**

Se refiere al folio fiscal identificador único por cada factura generada, que genera el SAT por cada petición que se le hace.

### <span id="page-31-6"></span>**¿QUÉ INFORMACIÓN HAY EN EL CÓDIGO BIDIMENSIONAL?**

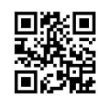

Información del timbre generado por el SAT (UUID), el RFC emisor y receptor, así como el total de la factura.

### <span id="page-31-7"></span>**QUE ES EL UUID REGRESADO POR EL SAT?**

UUID son las siglas en inglés del Identificador Universalmente Único. Esto es un código identificador estándar . El UUID del Sistema de Administración Tributaria es el equivalente al Folio que antes se otorgaba a los contribuyentes, , la diferencia es que ahora no se tiene que solicitar al SAT, sino que los Proveedores Autorizados de Certificación (PAC) lo asignan al momento de realizar la validación del documento.

El código se forma por una cadena compuesta por 32 dígitos hexadecimales (del 0 al 9 y las primeras 6 letras del alfabeto) mostrados en 5 grupos separados por guiones de la forma  $(8 - 4 - 4 - 4 - 12)$ .

# <span id="page-32-0"></span>**¿QUÉ ES EL SELLO CFD?**

- <span id="page-32-1"></span>**¿QUÉ ES LA CADENA ORIGINAL?**
- <span id="page-32-2"></span>**¿QUÉ ES EL NO. DE CERTIFICADO SAT?**
- <span id="page-32-3"></span>**¿QUÉ ES EL SELLO SAT?**

### <span id="page-32-4"></span>**¿QUIÉN PUEDE USAR EL WEB SERVICE DE FACTORUM?**

Todos que generen un XML ya sellado y validado.

### <span id="page-32-5"></span>**¿EN QUÉ TECNOLOGÍA PUEDO USAR EL WEB SERVICE?**

Actualmente casi todos los lenguajes de programación soportan el consumo de web services, entre algunos tenemos: PHP, Java, C#, VB.NET

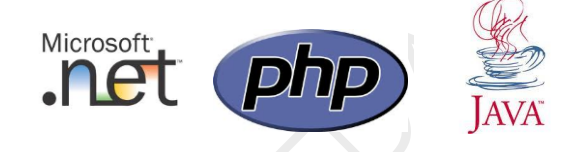

### <span id="page-32-6"></span>**¿LA GENERACIÓN DEL TIMBRE MEDIANTE EL CONSUMO DEL WEB SERVICE ES SEGURO?**

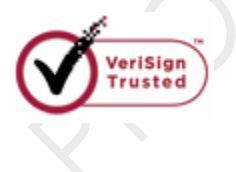

Todas las transacciones son seguras porque contamos con HTTPS,( Hypertext Transfer Protocol Secure) es una combinación del protocolo HTTP y protocolos criptográficos que se emplean para lograr conexiones más seguras

### <span id="page-32-7"></span>**¿CUÁNTO TIEMPO TARDA EN RESPONDER EL WEB SERVICE?**

El tiempo de respuesta es en general de inmediato, pero dependemos de los servidores y la comunicación del SAT.

### <span id="page-32-8"></span>**¿CÓMO PUEDO USARLO PARA PROBARLO Y VER SI ME SIRVE?**

Vía ticket puedes solicitar el usuario de prueba y bajar los ejemplos que tenemos. Cuando es usuario de prueba entonces no se guardará nada en nuestras bases de datos, y sólo se podrán usar métodos de pruebas (TEST) dentro del web service.

### <span id="page-33-0"></span>**¿CÓMO INTEGRO EL WEB SERVICE EN MI SISTEMA O PROGRAMACIÓN?**

El web service se consume como cualquier otro web service, ya que manejamos estándares en su uso e intercambio de información, se puede basar en el ejemplo que ponemos para el consumo del mismo.

Prácticamente es poner una referencia al web service, hacer la instancia correspondiente, mandar llamar el método adecuado (ver WSDL), y capturar el resultado en la clase de regreso.

En el manual técnico se detallan los métodos, sus parámetros, y la variable de retorno.

### <span id="page-33-1"></span>**¿QUÉ VENTAJAS TENGO AL CONTRATAR EL WEB SERVICE?**

XML con nodo integrado del timbre en formato UTF-8 Código bidimensional Actualización de reglas de negocio en caso de que el SAT realice algún cambio Servicio 24 horas 365 días del año Servicio de soporte por sistema de tickets Servicio transacciones seguras por https (Verisign)